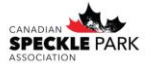

## **How to View & Print DNA Results**

Step 1: Login to your online account. Your username is your member number. Your password is either the temporary password provided by the CSPA office or the password you have since set.

Step 2: Go to the My Herd tab. Then go down to My Lab, My Lab Test Results.

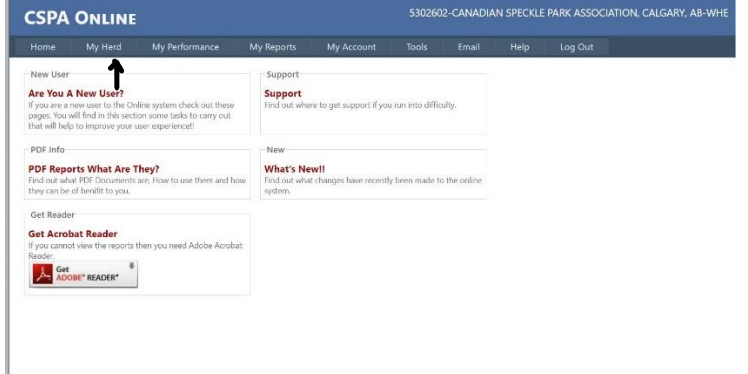

Step 3: This will bring up your lab results. You can use the search box to search results for a specific animal if you wish.

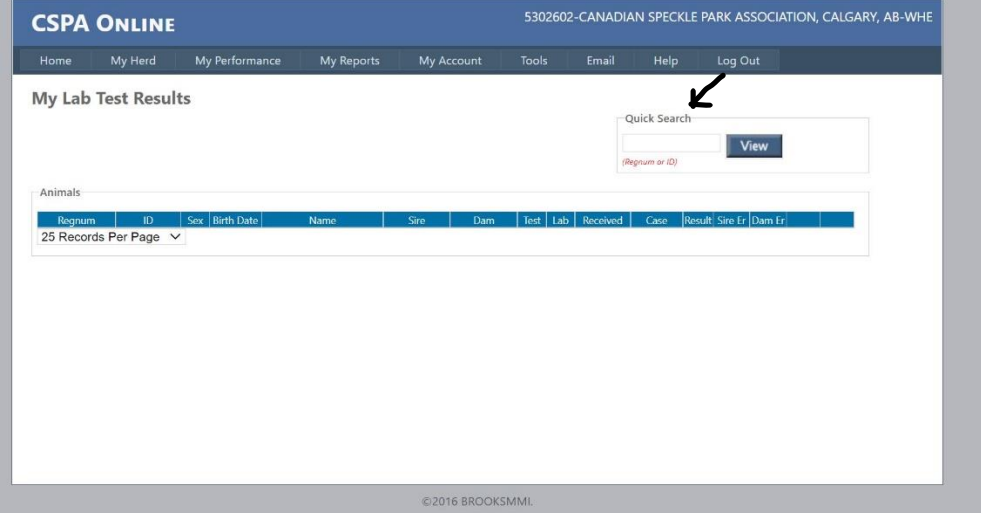

Step 4: From here you can export a PDF result and print it off for each animal if you would like.

If you have any questions please contact the office. Ciara: [office@canadianspecklepark.ca](mailto:office@canadianspecklepark.ca) Sarah: [info@canadianspecklepark.ca](mailto:info@canadianspecklepark.ca)

Canadian Speckle Park Association 5160 Skyline Way NE Calgary, AB T2E 6V1